## **SquirrelMail for Webmail**

Quick and Dirty Michuki Mwangi for AfNOG 2009

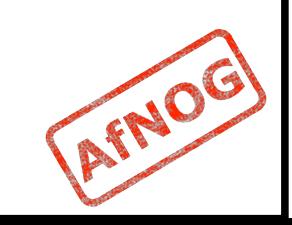

## **Background**

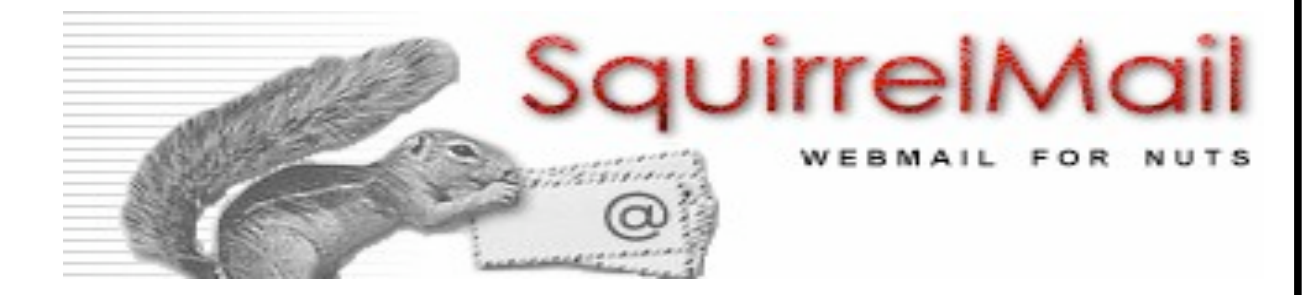

- Started in 1998 by two brothers Luke and Nathan Ehresman
- Named after squirrels for their agility
- **www.squirrelmail.org**
- **It supports IMAP and SMTP protocols and can** be setup to support a wide range of MTA and implementations
- Its written in PHP

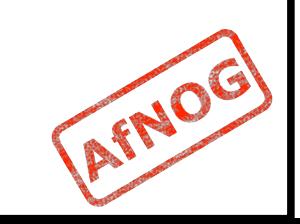

# **Why Squirrelmail**

- Squirrelmail is stable and scales well in most environments
- Continues to have features support in plugins including password change and server-side filters
- Its fast with options header caching and supports server side indexing – works well with Davecot and Cyrus IMAP
- It has a light interface due to php
- Additional resources would be required to make it scale for large scale implementations AFNO

# **Summary on Apache**

- . In configuring apache the main file is /usr/local/etc/ apache22/httpd.conf
	- **Uncommenting all the required includes are done here**
	- This file is also responsible for loading library module e.g php
	- Additional system wide configurations are done here.
	- More specific configs should be done in includes files
- Virtual-hosts are defined in the /usr/local/etc/ apache22/extra/httpd-vhosts.conf
- SSL and Virtual-hosts are defined in the /usr/local/etc/ apache22/extra/httpd-ssl.conf
- More specific configs including apache directory access<br>permissions should be done in the /usr/local/etc/ apache22/Includes/\*.conf
- Installation of Squirrelmail will require PHP to be preinstalled.

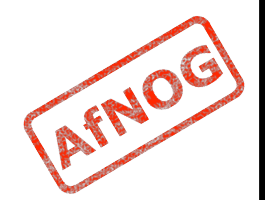

## **Installing Squirrelmail**

- **PHP must have been installed and working** before for Squirrelmail to work
- **Squirrelmail is installed from ports** 
	- *\$ cd /usr/ports/mail/squirrelmail*
	- *\$ make install clean*

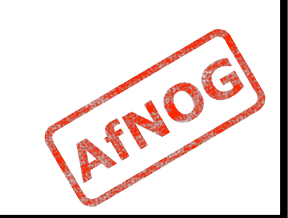

# **Configuring – Step I**

- **Squirrelmail is a web-mail service**
- First step is to do the virtual hosts on apache.
- Since we require and want to force everyone to go through an SSL interface we set it up as follows;

*<VirtualHost \*:80>*

```
ServerName webmail.name.afnogws.gh
```
*RewriteEngine on*

```
RewriteCond %{HTTPS} ^off$
```

```
RewriteCond %{HTTP_HOST} (.*)
```

```
RewriteRule ^(.*)/? https://%1/$1 [L,R]
```
*</VirtualHost>*

**CAVEAT:** SSL does not work in Name Based Virtual Hosting environment only in an IP Based Virtual Hosting. On a shared server it will generate name warnings

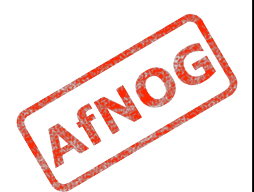

# **Configuration – Step II**

- Second Step step is to enable directory access on apache
	- *\$ vi /usr/local/etc/apache22/Includes/ webmail.conf*
- **Inside the file** 
	- *<Directory /usr/local/www/squirrelmail/>*
	- **Order deny,allow**
	- **Allow from all**
	- **</Directory>**

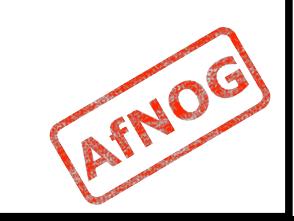

# **Configuring – Step III**

Create the virtual host entry in httpd-ssl.conf

*\$vi /usr/local/etc/apache22/extra/httpd-ssl.conf* 

- Make entries and provided in Virtual SSL Host Config exercise example.
- Restart apache

*\$ apachectl restart* 

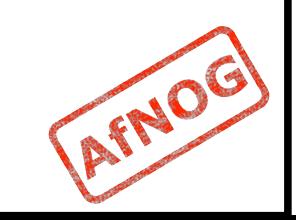

# **Configuring – Step IV**

- **SquirrelMail has its own configure options** 
	- . \$ cd /usr/local/www/squirrelmail/
	- . \$ ./configure

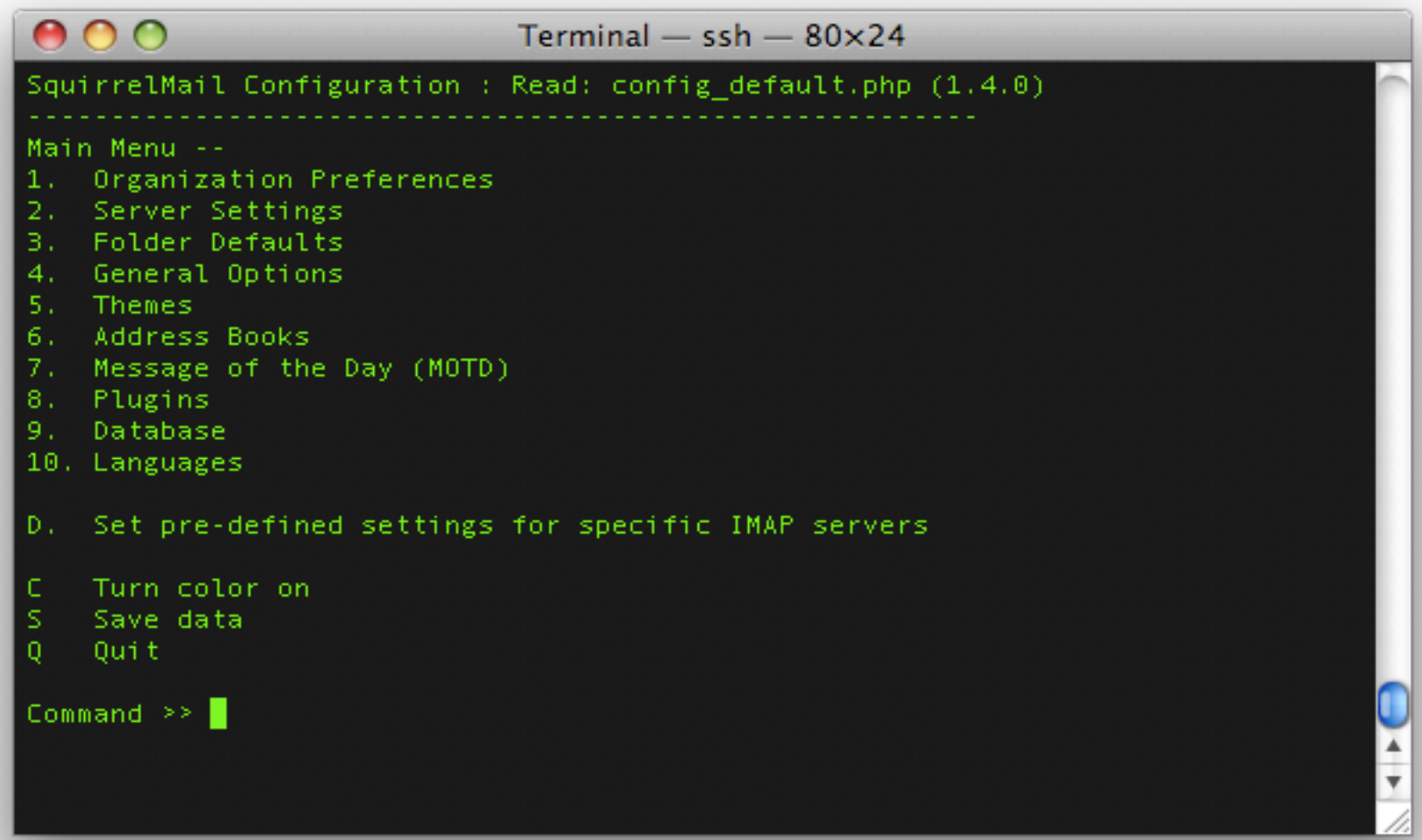

AFNOG

## **1. Organizational Preferences**

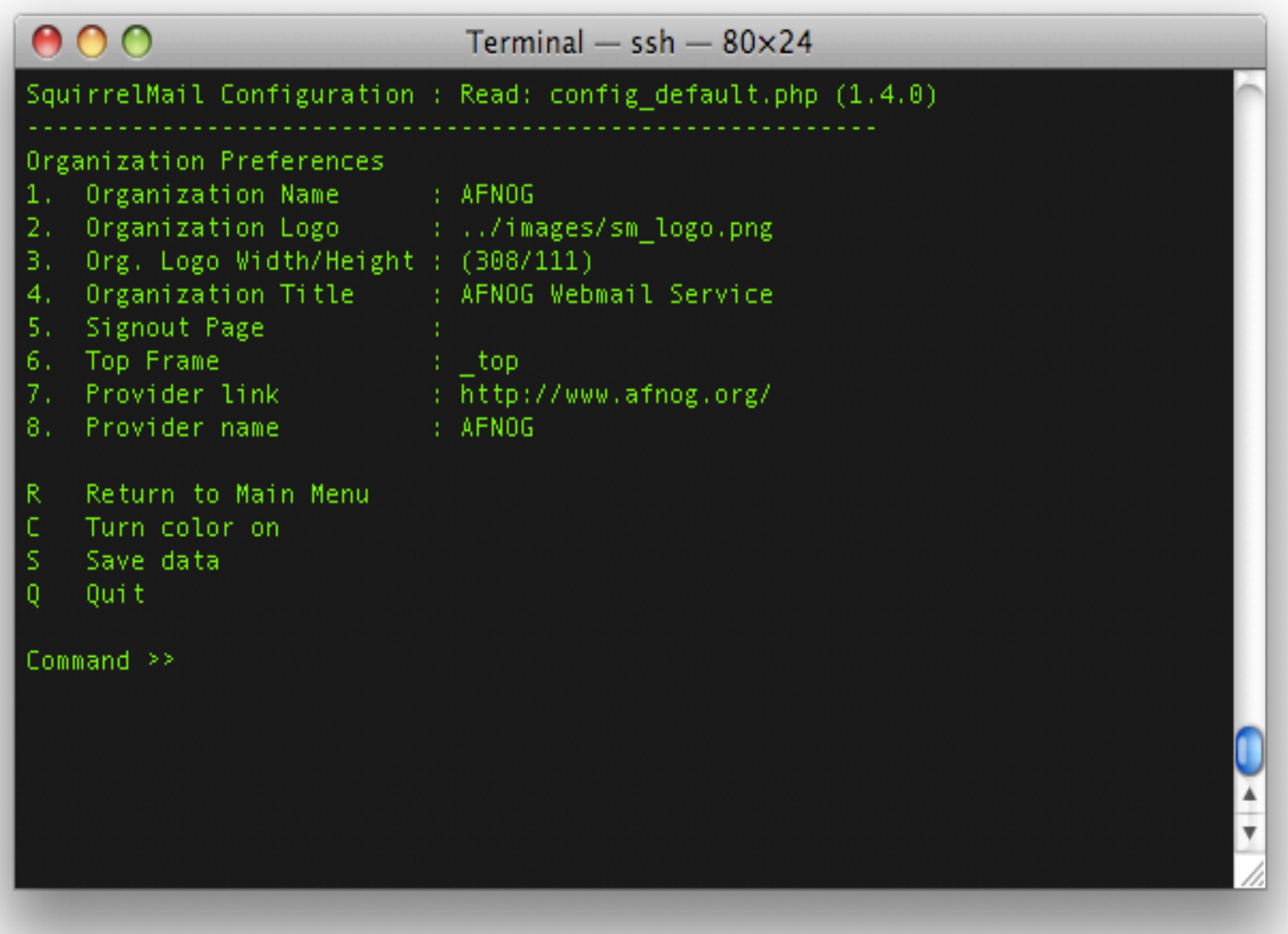

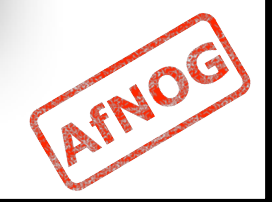

## **2. Server Settings**

#### Select 2 for Server settings and 1 to change domain. Domain is "name.afnogws.gh"

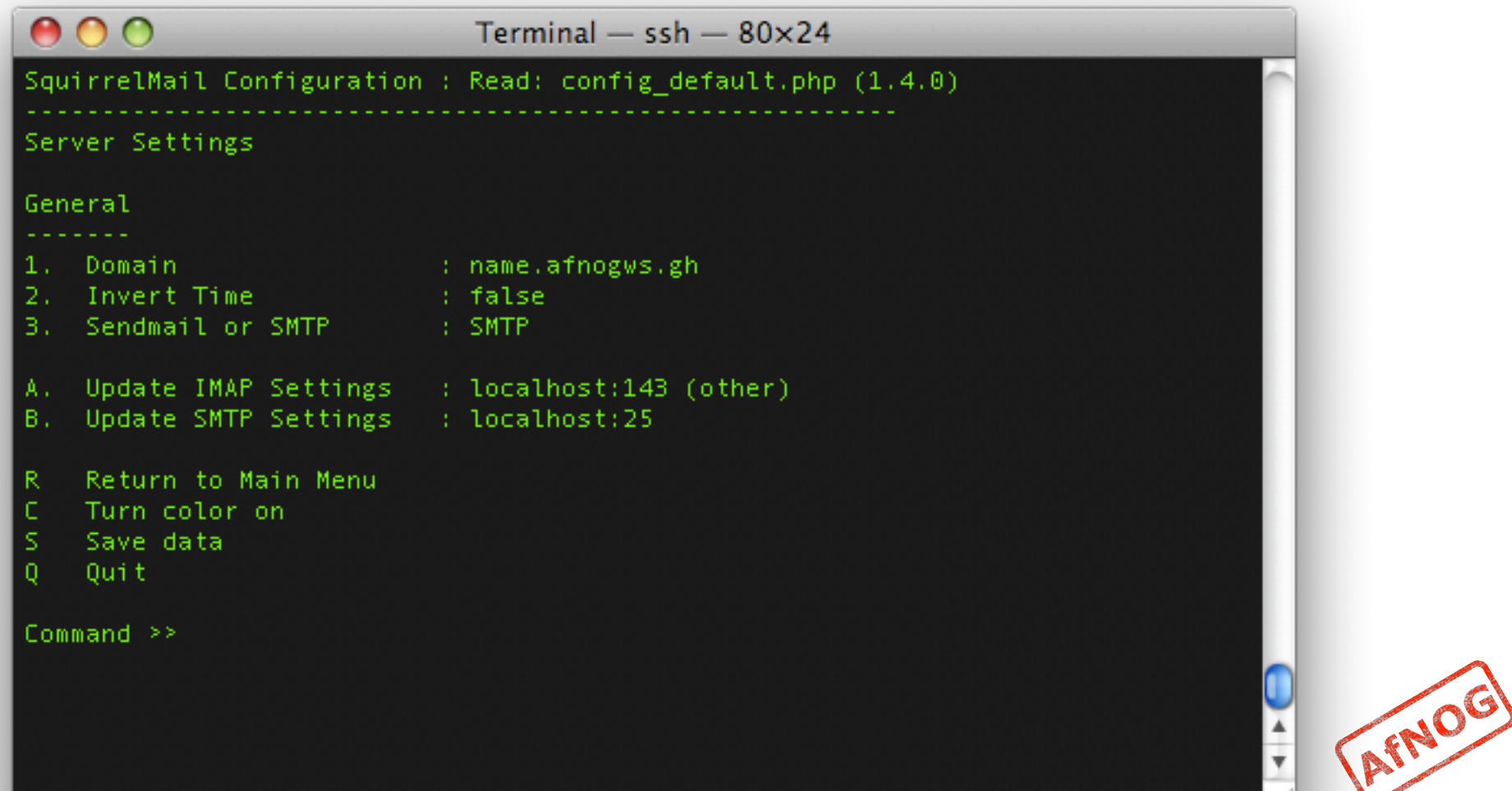

### **D. Set Predefined IMAP Servers**

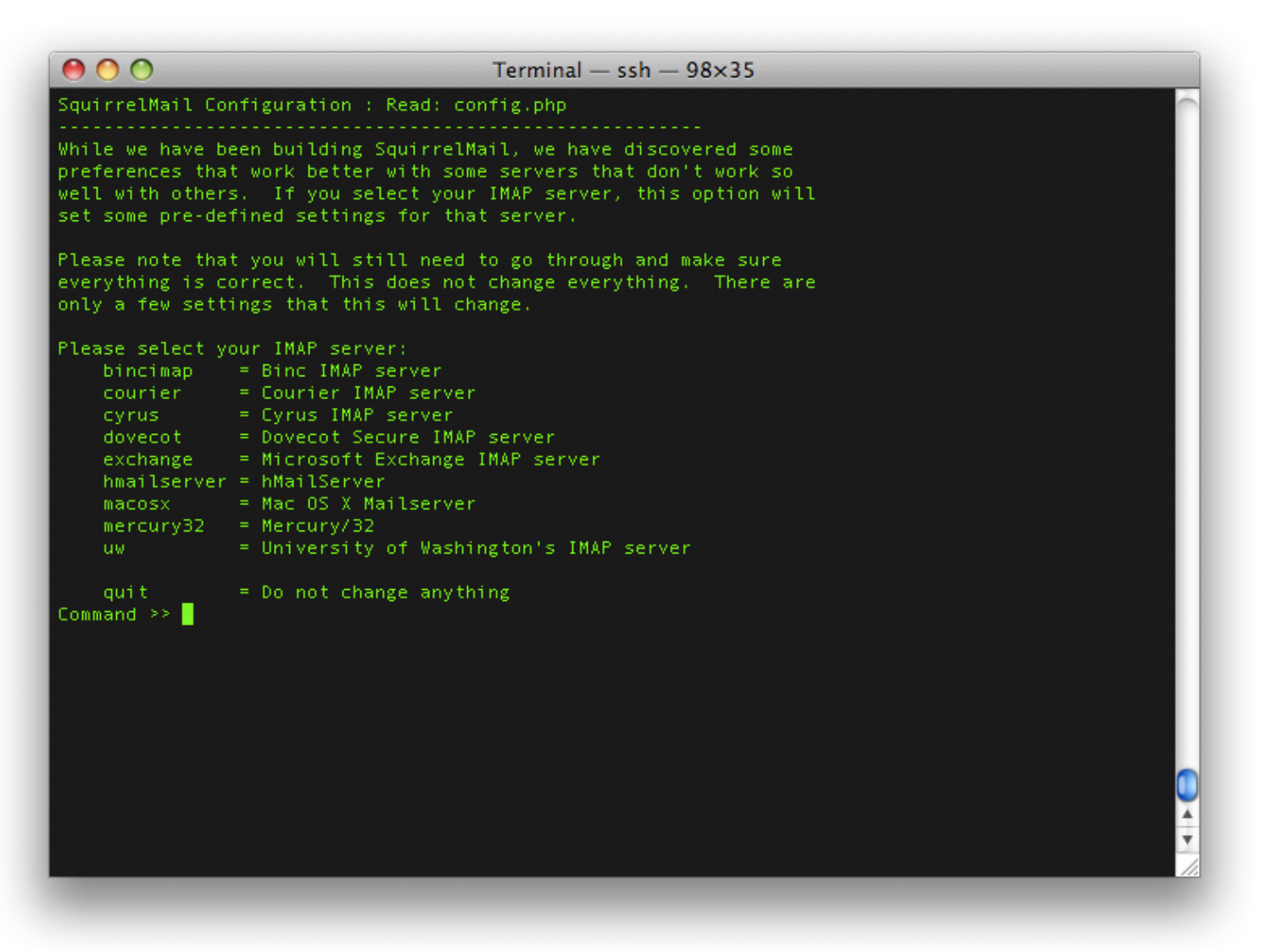

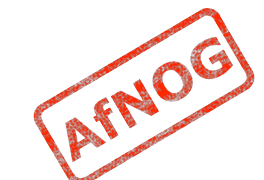

## **Other Options**

- **Folder options: directory default features** and behavior of squirrelmail
- General Options: Server side activities and optimizations
- **Themes : Look and Feel**
- Addressbook : Create or configure LDAP AB
- Plugins: Install additional plugin features
- Database: Define database for AddrBook
- **Languages: Change Languages**

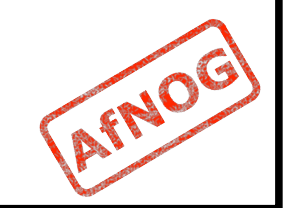

# **Configuring – Step V**

- Once finished with the menu configuration
- **.** Open the browser as per the configuration it should be http://webmail.name.afnogws.gh/
- **It should redirect to https**
- **Logon using the username and password** created in the pop3 & IMAP exercise.

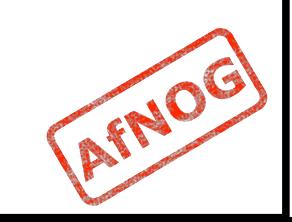

## **Happy Webmailing**

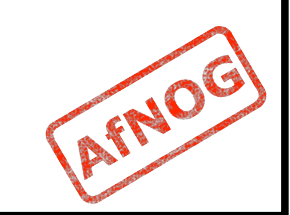